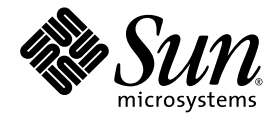

# Sun<sup>™</sup> Cluster 3.0 and Sun StorEdge<sup>™</sup> Software Release Note Supplement

Sun Microsystems, Inc. 4150 Network Circle Santa Clara, CA 95054 U.S.A. 650-960-1300

Part No. 816-5128-12 May 2003, Revision A Copyright 2003 Sun Microsystems, Inc., 4150 Network Circle, Santa Clara, California 95054, U.S.A. All rights reserved.

Sun Microsystems, Inc. has intellectual property rights relating to technology embodied in the product that is described in this document. In particular, and without limitation, these intellectual property rights may include one or more of the U.S. patents listed at http://www.sun.com/patents and one or more additional patents or pending patent applications in the U.S. and in other countries.

This document and the product to which it pertains are distributed under licenses restricting their use, copying, distribution, and decompilation. No part of the product or of this document may be reproduced in any form by any means without prior written authorization of Sun and its licensors, if any.

Third-party software, including font technology, is copyrighted and licensed from Sun suppliers.

Parts of the product may be derived from Berkeley BSD systems, licensed from the University of California. UNIX is a registered trademark in the U.S. and in other countries, exclusively licensed through X/Open Company, Ltd.

Sun, Sun Microsystems, the Sun logo, Sun StorEdge, Sun Fire, AnswerBook2, docs.sun.com, and Solaris are trademarks or registered trademarks of Sun Microsystems, Inc. in the U.S. and in other countries.

All SPARC trademarks are used under license and are trademarks or registered trademarks of SPARC International, Inc. in the U.S. and in other countries. Products bearing SPARC trademarks are based upon an architecture developed by Sun Microsystems, Inc.

The OPEN LOOK and Sun™ Graphical User Interface was developed by Sun Microsystems, Inc. for its users and licensees. Sun acknowledges the pioneering efforts of Xerox in researching and developing the concept of visual or graphical user interfaces for the computer industry. Sun holds a non-exclusive license from Xerox to the Xerox Graphical User Interface, which license also covers Sun's licensees who implement OPEN LOOK GUIs and otherwise comply with Sun's written license agreements.

U.S. Government Rights—Commercial use. Government users are subject to the Sun Microsystems, Inc. standard license agreement and applicable provisions of the FAR and its supplements.

DOCUMENTATION IS PROVIDED "AS IS" AND ALL EXPRESS OR IMPLIED CONDITIONS, REPRESENTATIONS AND WARRANTIES, INCLUDING ANY IMPLIED WARRANTY OF MERCHANTABILITY, FITNESS FOR A PARTICULAR PURPOSE OR NON-INFRINGEMENT, ARE DISCLAIMED, EXCEPT TO THE EXTENT THAT SUCH DISCLAIMERS ARE HELD TO BE LEGALLY INVALID.

Copyright 2003 Sun Microsystems, Inc., 4150 Network Circle, Santa Clara, California 95054, Etats-Unis. Tous droits réservés.

Sun Microsystems, Inc. a les droits de propriété intellectuels relatants à la technologie incorporée dans le produit qui est décrit dans ce document. En particulier, et sans la limitation, ces droits de propriété intellectuels peuvent inclure un ou plus des brevets américains énumérés à http://www.sun.com/patents et un ou les brevets plus supplémentaires ou les applications de brevet en attente dans les Etats-Unis et dans les autres pays.

Ce produit ou document est protégé par un copyright et distribué avec des licences qui en restreignent l'utilisation, la copie, la distribution, et la décompilation. Aucune partie de ce produit ou document ne peut être reproduite sous aucune forme, par quelque moyen que ce soit, sans l'autorisation préalable et écrite de Sun et de ses bailleurs de licence, s'il y ena.

Le logiciel détenu par des tiers, et qui comprend la technologie relative aux polices de caractères, est protégé par un copyright et licencié par des fournisseurs de Sun.

Des parties de ce produit pourront être dérivées des systèmes Berkeley BSD licenciés par l'Université de Californie. UNIX est une marque déposée aux Etats-Unis et dans d'autres pays et licenciée exclusivement par X/Open Company, Ltd.

Sun, Sun Microsystems, le logo Sun, Sun StorEdge, Sun Fire, AnswerBook2, docs.sun.com, et Solaris sont des marques de fabrique ou des marques déposées de Sun Microsystems, Inc. aux Etats-Unis et dans d'autres pays.

Toutes les marques SPARC sont utilisées sous licence et sont des marques de fabrique ou des marques déposées de SPARC International, Inc. aux Etats-Unis et dans d'autres pays. Les produits protant les marques SPARC sont basés sur une architecture développée par Sun Microsystems, Inc.

L'interface d'utilisation graphique OPEN LOOK et Sun™ a été développée par Sun Microsystems, Inc. pour ses utilisateurs et licenciés. Sun reconnaît les efforts de pionniers de Xerox pour la recherche et le développement du concept des interfaces d'utilisation visuelle ou graphique pour l'industrie de l'informatique. Sun détient une license non exclusive de Xerox sur l'interface d'utilisation graphique Xerox, cette licence couvrant également les licenciées de Sun qui mettent en place l'interface d 'utilisation graphique OPEN LOOK et qui en outre se conforment aux licences écrites de Sun.

LA DOCUMENTATION EST FOURNIE "EN L'ÉTAT" ET TOUTES AUTRES CONDITIONS, DECLARATIONS ET GARANTIES EXPRESSES OU TACITES SONT FORMELLEMENT EXCLUES, DANS LA MESURE AUTORISEE PAR LA LOI APPLICABLE, Y COMPRIS NOTAMMENT TOUTE GARANTIE IMPLICITE RELATIVE A LA QUALITE MARCHANDE, A L'APTITUDE A UNE UTILISATION PARTICULIERE OU A L'ABSENCE DE CONTREFAÇON.

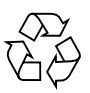

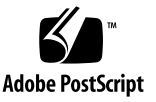

## Sun StorEdge Availability Suite 3.1 Software Release Note Supplement

**Note –** The Sun StorEdge™ Availability Suite 3.1 point-in-time copy and remote mirror software is not supported in a Sun Cluster 2.2 operating environment.

This release note supplement contains important last-minute information about the Availability Suite 3.1 point-in-time copy and remote mirror software operating in a Sun™ Cluster 3.0 Update 1, 2, or 3 environment.

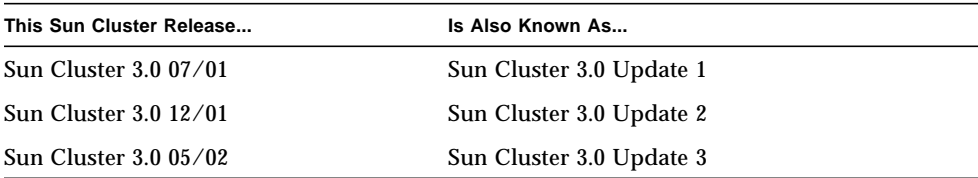

This supplement includes the following topics:

- ["Typographic Conventions" on page 2](#page-3-0)
- ["Supported Software and Hardware" on page 3](#page-4-0)
- ["Product Notes" on page 4](#page-5-0)
- ["Workarounds to Known Bugs" on page 6](#page-7-0)
- ["Upgrading The Availability Suite Software in a Sun Cluster Environment" on](#page-8-0) [page 7](#page-8-0)
- ["The HAStoragePlus Resource Type" on page 11](#page-12-0)

# Typographic Conventions

<span id="page-3-0"></span>

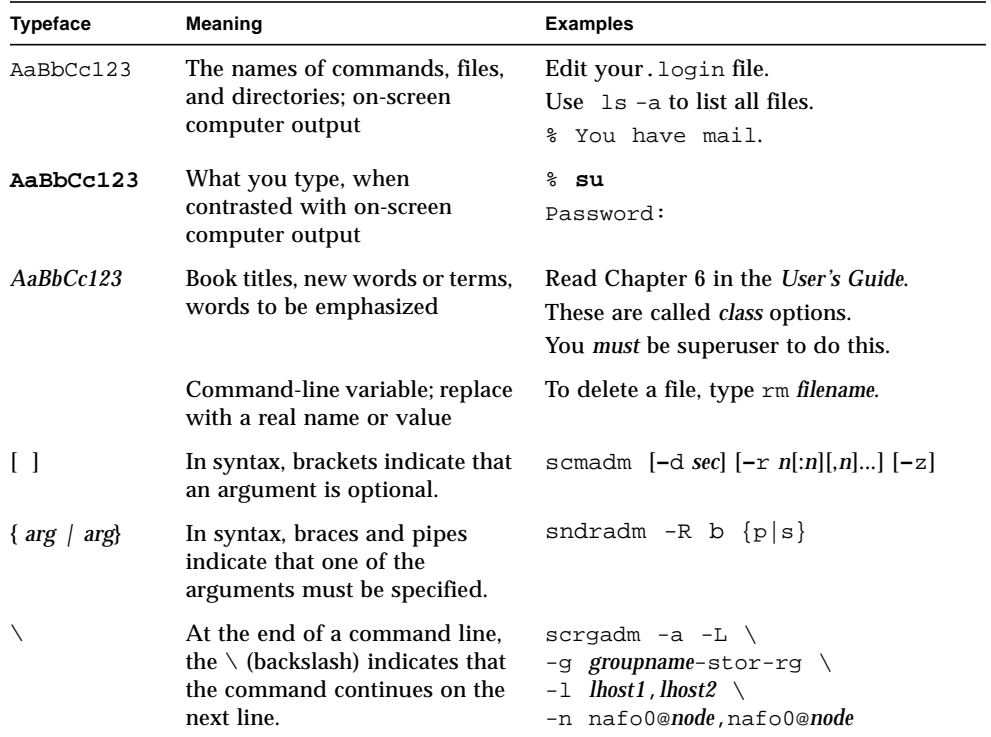

## <span id="page-4-0"></span>Supported Software and Hardware

**Note –** You cannot use the Sun StorEdge Fast Write Cache (FWC) product (all versions) in any Sun Cluster environment because cached data is inaccessible from other machines in a cluster. To compensate, you can use a Sun caching array.

**Note –** The Sun StorEdge Network Data Replicator and Instant Image software (versions 3.0 and 3.0.1) and the Availability Suite 3.0 software contained the SUNWnvm package for Sun StorEdge Fast Write Cache 2.0 users. The 3.1 version of the suite does not contain or support any SUNWnvm version.

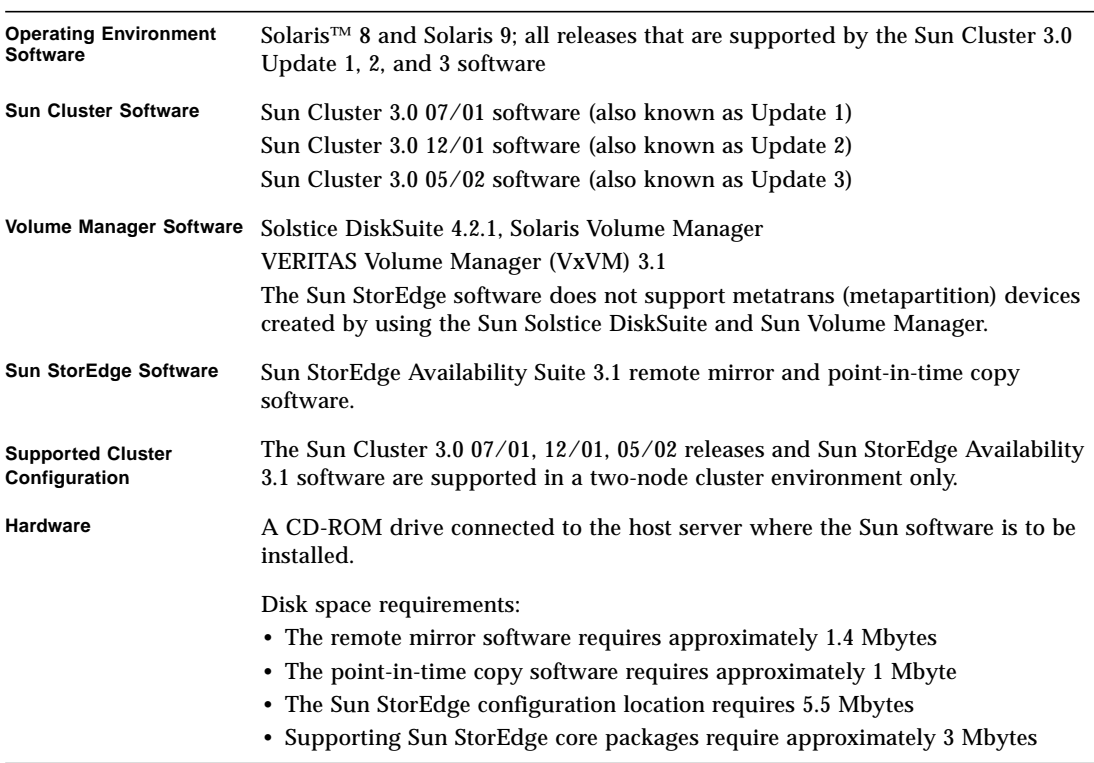

**TABLE 1** Supported Software and Hardware

## <span id="page-5-0"></span>Product Notes

This section describes the following topics:

- ["Using the Quorum Disk to Store the Configuration Location" on page 4](#page-5-1)
- ["Using the Point-In-Time Copy Software Import, Export, and Join Features in a](#page-6-2) [Sun Cluster Environment" on page 5](#page-6-2)
- ["Shutting Down Nodes After You Install the Sun StorEdge Software" on page 5](#page-6-0)
- ["Creating and Configuring Sun StorEdge Volume Sets" on page 5](#page-6-1)
- ["Switching Over Global Devices Only" on page 6](#page-7-1)
- "A Directory Named .\_ [is Created After Mounting a Secondary Volume" on](#page-7-2) [page 6](#page-7-2)

## <span id="page-5-1"></span>Using the Quorum Disk to Store the Configuration Location

The *Sun Cluster 3.0 and Sun StorEdge Software Integration Guide* states that the Sun StorEdge Availability Suite configuration information cannot be located on the quorum disk. This configuration location is used by the Sun StorEdge Availability Suite remote mirror and point-in-time copy software to store information about volumes and other features. You specify this location during software installation.

If you are using the Sun Cluster and Sun StoEdge Availability Suite software in a supported two-node cluster environment with the Oracle Parallel Server software, you may use the quorum disk to store the configuration location. See the *Sun Cluster 3.0 and Sun StorEdge Software Integration Guide* for other configuration location requirements.

## <span id="page-6-2"></span>Using the Point-In-Time Copy Software Import, Export, and Join Features in a Sun Cluster Environment

The point-in-time copy software import, export, and join features are not supported in a Sun Cluster environment at this time.

## <span id="page-6-0"></span>Shutting Down Nodes After You Install the Sun StorEdge Software

Because the Sun StorEdge installation process requires you to shut down and restart each node in the cluster, *make sure that you install the Sun StorEdge software and related patches during your normal maintenance window*.

As a result of this shutdown and restart, you might experience a panic condition on the node you are restarting. The node panic is expected behavior in the cluster and is part of the cluster software's *failfast mechanism*. The *Sun Cluster 3.0 Concepts* manual describes this mechanism and the Cluster Membership Monitor (CMM).

## Creating and Configuring Sun StorEdge Volume Sets

<span id="page-6-1"></span>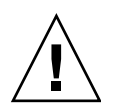

**Caution – In a clustered environment, only one system administrator or root user at a time** is allowed to create and configure Sun StorEdge volume sets. This restriction helps avoid creating an inconsistent Sun StorEdge Availability Suite volume set configuration.

**In a clustered environment, two or more administrators should not be writing to the Sun StorEdge Availability Suite software configuration at the same time**. The operations that access the configuration include but are not limited to:

- Creating and deleting volume sets
- Adding and removing volume sets from I/O groups
- Assigning new bitmap volumes to a volume set
- Updating the disk device group or resource name
- Any operation that changes the Sun StorEdge Availability Suite software and related volume set configuration

## <span id="page-7-1"></span>Switching Over Global Devices Only

The scswitch(1M) command enables you to manually switch all resource groups and device groups from the primary mastering node to the next preferred node. The *Sun Cluster 3.0 System Administration Guide* describes how to perform these tasks.

Local devices do not fail over and switch back; do not configure them as part of your cluster. A file system mounted on a volume and designated as a local device must not be configured as a device to fail over and switch back in the Sun Cluster environment.

### <span id="page-7-2"></span>A Directory Named .\_ is Created After Mounting a Secondary Volume

After you synchronize the primary and secondary remote mirror software volumes, you might notice a directory named .\_ if you perform a directory listing. This directory is created by the cluster file system. For example:

```
secondary_hostname# ls -a
.
..
\cdot -.profile
bin
classes
[and so on]
```
You can ignore this directory or delete it. When you unmount the cluster file system, the directory disappears.

## <span id="page-7-0"></span>Workarounds to Known Bugs

This section provides workarounds to the following known bugs: None as of this release.

## <span id="page-8-0"></span>Upgrading The Availability Suite Software in a Sun Cluster Environment

**Note –** Perform these upgrade procedures during your scheduled maintenance time. See the Sun Cluster 3.0 documentation for high availability software upgrade procedures and also ["Shutting Down Nodes After You Install the Sun StorEdge](#page-6-0) [Software" on page 5.](#page-6-0)

You can upgrade your Sun StorEdge Availability Suite 3.0 software currently installed on a cluster node to the version 3.1 software. You can upgrade the following suite software components:

- Sun StorEdge Instant Image software: version 3.0.1 and version 3.0 (version 3.0 requires patches 111945-*xx* through 111948-*xx*, where *xx* is the revision level)
- Sun StorEdge Network Data Replicator software: version 3.0.1 and version 3.0 (version 3.0 requires patches 111945-*xx* through 111948-*xx*)

[TABLE 2](#page-8-1) lists the manuals containing complete installation and upgrade instructions for the Sun StorEdge Availability Suite software. To upgrade the software on non-cluster nodes, follow the procedures in the documentation in [TABLE 2](#page-8-1).

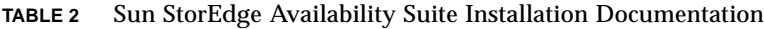

<span id="page-8-1"></span>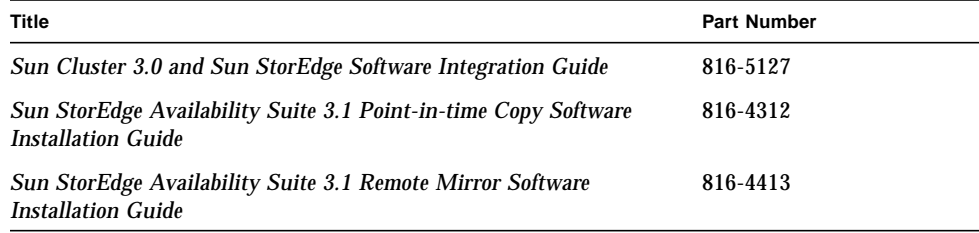

### Upgrade Steps Summary

The general steps to upgrade the Sun StorEdge Availability Suite software in a Sun Cluster 3.0 05/02 software environment are as follows:

- <span id="page-9-1"></span>1. If possible, perform the upgrade procedure during scheduled maintenance time. If not, you can still perform this procedure while the cluster is live and online.
- 2. Place any currently-configured Sun StorEdge Availability Suite resource groups in an offline state. See the scswitch(1M) man page.
- 3. Reboot the cluster node.
- 4. Remove the Sun StorEdge Availability Suite 3.0.1 or 3.0 software.
- 5. Shut down and restart the cluster node in single-user mode.
- 6. Install the Sun StorEdge Availability Suite 3.1 software.
- 7. Place any currently-configured Sun StorEdge Availability Suite resource groups in an online state.
- <span id="page-9-0"></span>8. Shut down and restart the node into cluster mode.
- 9. Repeat [Step 1](#page-9-1) through [Step 8](#page-9-0) for the second node in your two-node cluster environment.

#### ▼ To Upgrade the Availability Suite Software

- **1. Log on to the cluster node as the superuser.**
- **2. Evacuate any currently-configured Sun StorEdge Availability Suite resource groups from this node**:

where: # **scswitch -S -h** *node* -S Evacuate all resource and device groups under cluster control from the specified node. -h *node* Specifies the name of the node.

**3. Ensure that the resource groups have evacuated from the node successfully:**

# **scstat -D -g**

where:

-D -g Shows the status for all resource and device groups under cluster control.

**4. Reboot the cluster into non-cluster mode.**

# **reboot -- "-x"**

**5. Remove the Sun StorEdge Availability Suite software according the procedures in the manuals listed in** [TABLE 2](#page-8-1)**.**

**Note –** The software removal steps described as part of the upgrade procedure require you to shut down and restart your system in single-user mode to avoid volume data corruption.

- **6. Install the Sun StorEdge Availability Suite 3.1 software according the procedures in the manuals listed in** [TABLE 2](#page-8-1)**.**
	- If the installation script finds an existing configuration location (it does in the case of an upgrade), the configuration location is displayed and the script prompts you as follows.

```
The Sun StorEdge Data Services database configuration location
has already been set.
Current location: /dsfile
Would you like to keep its current location [y,n,?]
```
#### **7. Type Y.**

The following message is displayed:

Run dscfg -u to upgrade database after all nodes of this cluster have been upgraded

> In this case, type the configuration location upgrade command **dscfg -u** *after* you upgrade the Sun StorEdge Availability Suite software on *both nodes*. You execute this command in [Step 11.](#page-11-0)

#### **8. Shut down and restart the node:**

```
# /etc/shutdown -y -g0 -i 6
```
#### **9. Check that the software is upgraded:**

```
# /usr/opt/SUNWesm/sbin/sndradm -v
SNDR version 3.1
# /usr/opt/SUNWesm/sbin/iiadm -v
Instantimage version 3.1
```
- **10. Repeat all steps in this section for the next node where you are upgrading the Sun StorEdge Availability Suite software.**
- <span id="page-11-0"></span>**11. After you upgrade the software on both nodes, type the following** *on one node only***:**

# **/usr/opt/SUNWscm/sbin/dscfg -u**

## <span id="page-12-0"></span>The HAStoragePlus Resource Type

**Note –** The *Sun Cluster 3.0 and Sun StorEdge Software Integration Guide* contains configuration rules for the software and HAStorage resource type.

As described in the *Sun Cluster 3.0 5/02 Supplement* (part number 816-3380), the Sun Cluster 3.0 05/02 release introduced the HAStoragePlus resource type. This resource type enables you to make local file system partitions residing on global disk groups highly available. It performs the same functions as the HAStorage resource type and coordinates the startup order between resource groups and disk device groups.

With HAStoragePlus, the local file system partitions must reside on global disk groups with affinity switchovers enabled. The Sun Cluster environment must also be configured for failover.

The HAStorage resource enables you to define one device group (and resource group for the remote mirror software) that allows all volume sets in the group to failover. The HAStoragePlus resource type also enables you to failover individual volume sets that you specify using the  $\text{scgreendm}(1M)$  command. The HAStoragePlus resource type is useful for I/O-intensive applications such as the Sun StorEdge Availability Suite software. The *Sun Cluster 3.0 5/02 Supplement* describes the resource type in more detail.

See the following sections:

- ["To Configure a HAStoragePlus Resource Type" on page 12](#page-13-0)
- ["Configuring the HAStoragePlus Resource Types with Volume Sets" on page 14](#page-15-0)

#### <span id="page-13-0"></span>▼ To Configure a HAStoragePlus Resource Type

**Note –** Before using this procedure, ensure that you have upgraded to the Sun Cluster 3.0 05/02 release software

- **1. Log on as superuser to the first node in the cluster.**
- **2. Configure a disk device group using your volume manager software.**

See the documentation that came with your volume manager software. Also you might check the currently configured groups before configuring a new disk device group. For example, use the metaset $(1M)$ ,  $vxdg$ , or  $vxyrint$  commands, depending on your volume manager software.

**3. Register SUNW.HAStoragePlus as a resource type:**

# **scrgadm -a -t HAStoragePlus**

<span id="page-13-1"></span>**4. Create a failover resource group for the disk device group** *devicegroup***:**

# **scrgadm -a -g** *devicegroup***-rg -h** *node1,node2*

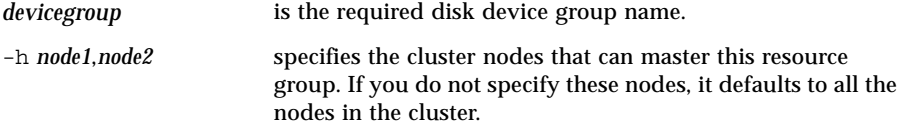

**5. Add a logical-hostname resource to the resource group:**

# **scrgadm -a -L -g** *devicegroup***-rg -l** *lhostname*

-l *lhostname* specifies a logical hostname by which clients communicate with the Sun StorEdge Availability Suite software in the resource group. This option can also be a comma-separated list of UNIX hostnames.

**6. Create the resource of type** SUNW.HAStoragePlus**:**

```
# scrgadm -a -j resource-name -g devicegroup-rg -t HAStoragePlus \
-x FilesystemMountPoints=/global/devicegroup \
-x AffinityOn=True
```
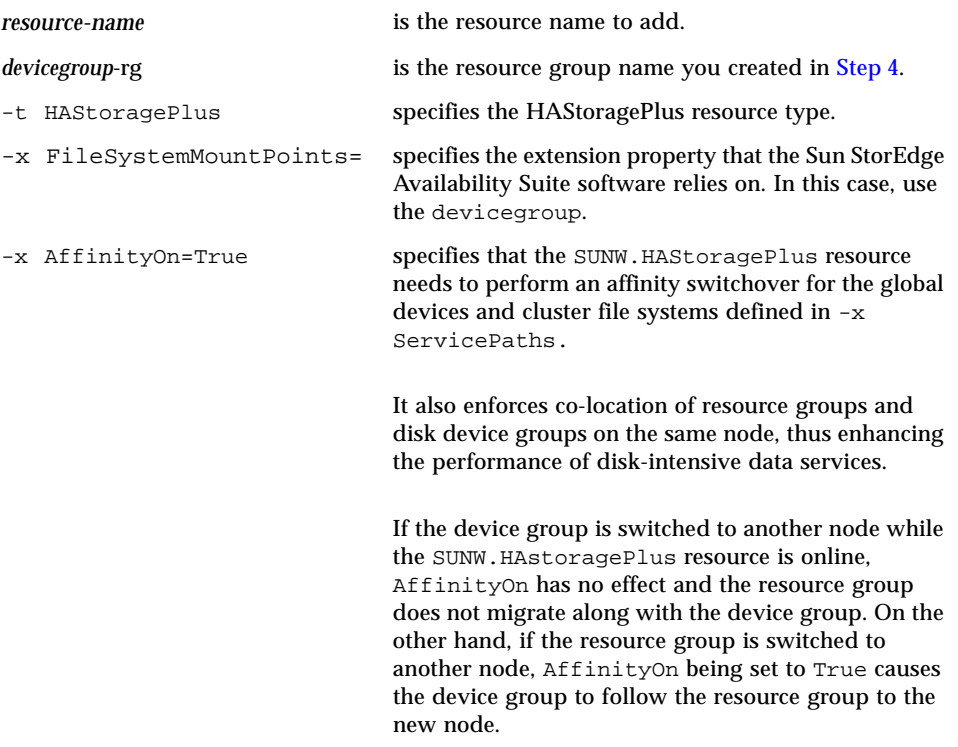

**7. Enable the resource group and place it online.**

# **scswitch -Z -g** *devicegroup***-rg**

### <span id="page-15-0"></span>Configuring the HAStoragePlus Resource Types with Volume Sets

["To Configure a HAStoragePlus Resource Type" on page 12](#page-13-0) provides an example configuration. This example shows how to configure a resource group on a locally-mounted Sun Cluster global device partition.

You can configure the HAStoragePlus resource to fail over resource groups as well as individual volume sets to another node in the cluster. When configuring a resource type with volume sets, consider the following:

- When you add a new volume set to the Sun StorEdge Availability Suite software, you must disable the configured resource group and place it offline.
- You must specify each volume in the set. For example, the following command shows how to define a volume set to an existing resource group using the HAStoragePlus resource:

```
# scrgadm -a -j iidg-rs -g iidg -t SUNW.HAStoragePlus \
-x GlobalDevicePaths=/dev/vx/rdsk/iidg/ii01,/dev/vx/rdsk/ii02, \
/dev/vx/rdsk/iidg/ii11,/dev/vx/rdsk/iidg/ii12,/dev/vx/rdsk/iidg/iibitmap1, \
/dev/vx/rdsk/iidg/iibitmap2
```
#### where:

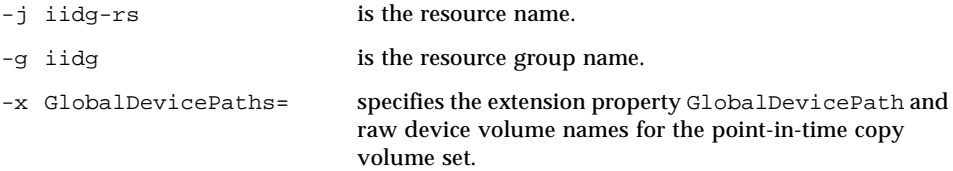